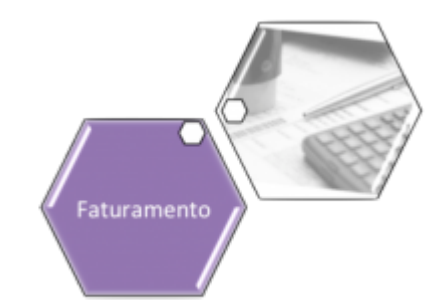

# **Atualizar Faturamento do Movimento do Celular**

O objetivo dessa funcionalidade é atualizar o faturamento através das informações, oriundas do celular, de um conjunto de leituras e anormalidades, bem como do seu consumo e suas contas préfaturadas. Ela pode ser acessada através do caminho **[GSAN](https://www.gsan.com.br/doku.php?id=ajuda:pagina_inicial) > [Faturamento](https://www.gsan.com.br/doku.php?id=ajuda:faturamento) > Atualizar**

**Faturamento do Movimento do Celular**.

Feito isso, o sistema visualiza a tela abaixo:

### **Observação**

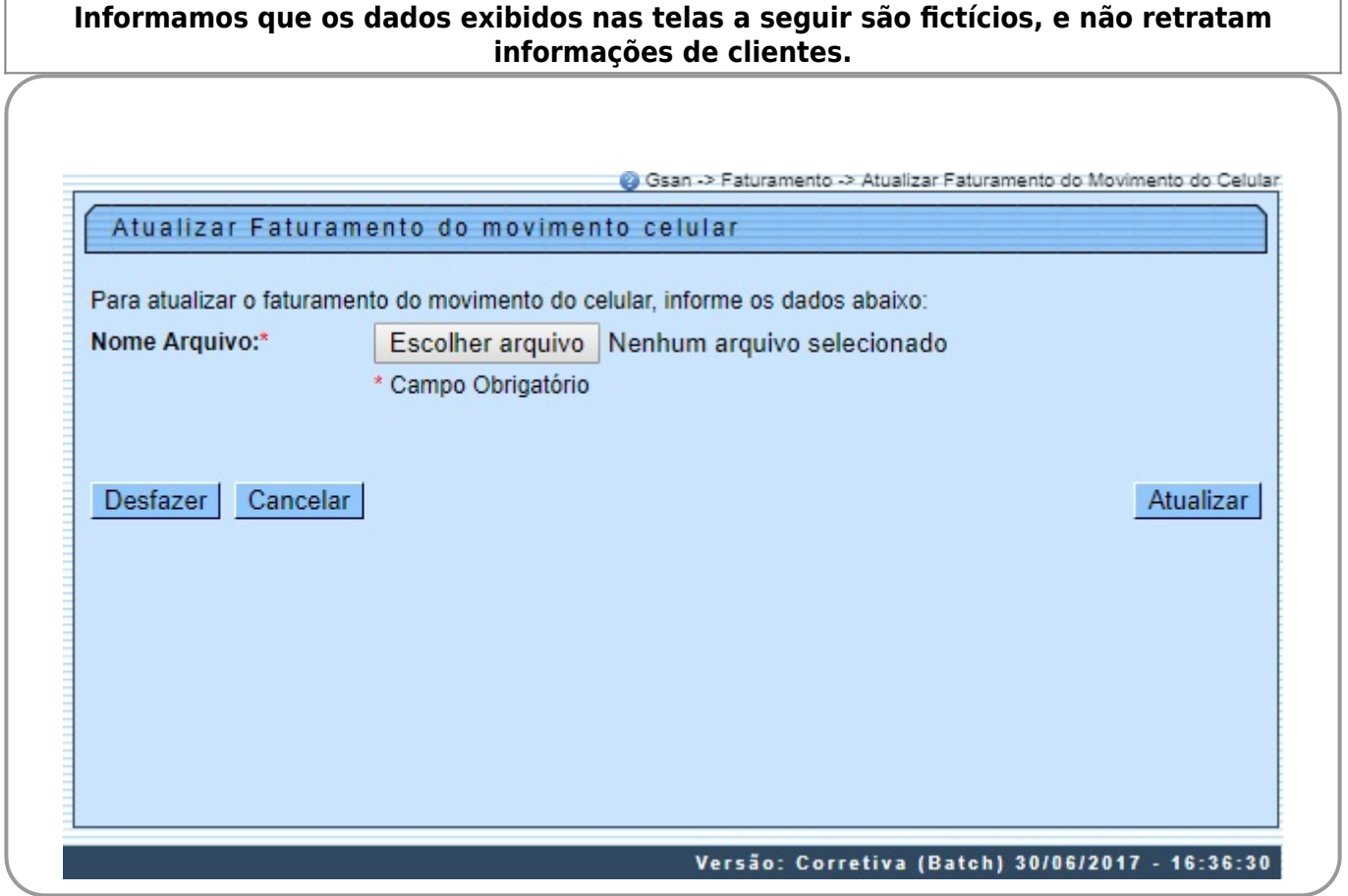

Last update: apute:<br>19/06/2020 <sup>ajuda:atualizar\_faturamento\_do\_movimento\_do\_celular https://www.gsan.com.br/doku.php?id=ajuda:atualizar\_faturamento\_do\_movimento\_do\_celular</sup> 12:46

Durante a leitura/impressão das contas, é possível que fotos sejam tiradas para os casos de anormalidades de consumo e de leitura. Para cada anormalidade encontrada, ao menos duas fotos são solicitadas.

Devido ao aumento da importância das fotos para o acompanhamento do trabalho em campo, quando não é possível o envio das informações durante a execução do serviço, elas podem ser enviadas junto com o arquivo de retorno offline.

O sistema de **[Impressão Simultânea](https://www.gsan.com.br/doku.php?id=ajuda:isc)** envia as fotos juntamente com os dados encontrados em campo, em um arquivo **compactado**. No caso de mais uma modalidade de rateio de consumo para **Imóvel Condomínio** definida pela **[CAERN](https://www.gsan.com.br/doku.php?id=ajuda:regras_de_rateio_do_consumo_condominial_-_caern)**, durante o procedimento de retorno do faturamento no **GSAN**, e da atualização das contas pré-faturadas, serão observados os seguintes procedimentos: geração de um débito cobrado vinculado à conta que tenha valor de rateio em campo, com o respectivo Tipo de Débito; atualização do Histórico de Consumo com os respectivos volumes de rateio obtidos; geração de conta mesmo para os imóveis com suspensão de abastecimento, quando tiverem valor de rateio.

Também para a **CAERN**, no processo Atualizar Conta Pré-faturada foram realizados ajustes para que seja verificado, no arquivo de retorno do celular, as contas emitidas no formato **Carteira 17**. Para estas contas, foi feita a atualização do atributo **Número do Boleto** no **GSAN** e um ajuste na composição do **Nosso Número**. Nesse caso, o Tipo do Documento assume o valor **00** para as contas emitidas no formato **Carteira 17**. Na Identificação do documento, o identificador da conta foi substituido por um novo identificador: o **Número do Boleto**. Esse novo sequencial é preenchido apenas para as contas emitidas no formato **Carteira 17**.

Ainda para a **CAERN**, durante a atualização, o sistema gera um registro de atendimento de revisão de consumo sempre que ocorrer uma anormalidade de estouro de consumo na ligação de água do imóvel. Para isso, a anormalidade de estouro de consumo na ligação de água do imóvel é verificada ainda no fechamento da rota de leitura, para determinar se será aberto um registro de atendimento de revisão de conta, vinculado à matrícula do imóvel, conforme exemplo **[AQUI](https://www.gsan.com.br/doku.php?id=ajuda:consultar_registro_de_atendimento#consultar_registro_de_atendimento_revisao_de_consumo_-_caern)**.

Dito isso, selecione o arquivo para atualização do faturamento, clicando no botão **Escolher arquivo**. Em seguida, clique no botão Atualizar | O sistema efetua algumas validações:

1.

1.

Verificar existência do arquivo de faturamento do movimento celular:

Caso o arquivo de faturamento do movimento celular informado não exista no diretório padrão, o sistema exibe a mensagem: Arquivo de Faturamento do Movimento Celular inexistente e cancela a operação.

2.

Verificar existência de dados no arquivo:

1.

Caso o arquivo esteja sem dados, o sistema exibe a mensagem: Arquivo «nome do arquivo » sem dados e cancela a operação. 3.

Verificar existência da lista de movimento conta pré-faturada:

1.

**Caso** a lista de movimento da conta pré-faturada esteja sem dados, o sistema exibe a mensagem: Lista de movimento conta préfaturada sem dados e cancela a operação.

4. Verificar sucesso da transação:

Caso o código de retorno da operação efetuada no banco de dados seja diferente de zero, o sistema exibe a mensagem conforme o código de retorno; caso contrário, exibe a mensagem: «descrição da função» efetuada com sucesso. 5.

Verificar existência do histórico de medição:

1.

1.

**Caso** já exista o histórico de medição para o imóvel no mês, o sistema atualiza a medição:

 1. Com a matrícula do funcionário informada (caso exista no banco de dados; caso contrário com o valor nulo);

 2. Com a leitura da anormalidade informada:

 1. **Caso** o código da anormalidade de leitura informada seja diferente de zero, atribui código da anormalidade de leitura informada;

 2. **Caso contrário** atribui o valor nulo;

 3. Data de leitura informada;

4.

Leitura informada; 5.

Valor correspondente a não houve leitura da tabela, caso a leitura informada seja zero; **caso contrário**, com o valor correspondente a houve leitura da tabela, caso o indicador de confirmação de leitura tenha sido zero e com o valor correspondente a houve leitura, sendo confirmada caso o indicador de confirmação de leitura tenha sido **um**.

6. Registro não encontrado:

Caso não encontre o registro no movimento roteiro empresa, o sistema gera a mensagem: Imóvel: «número do imóvel» com Movimento Roteiro Empresa sem dados para processar o imóvel informado.

7.

1.

Verificar Inconsistência no Arquivo do Movimento:

1.

Caso o arquivo do movimento esteja com alguma inconsistência, o sistema gera uma tela do relatório com as inconsistências encontradas no arquivo.

 $\pmb{\times}$ 

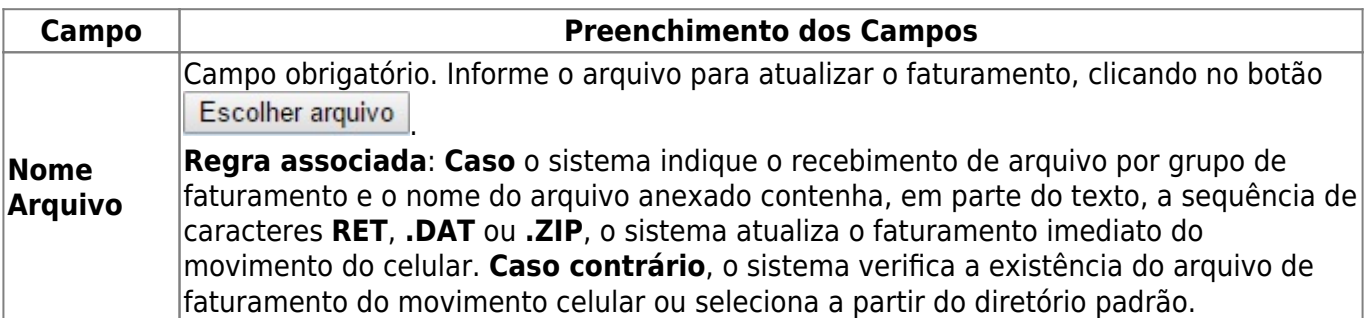

## **Funcionalidade dos Botões**

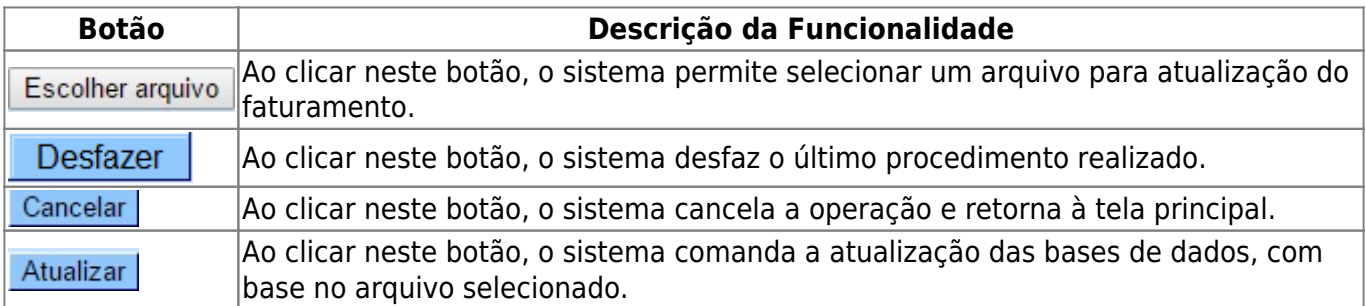

### **Referências**

**[UC0820 Atualizar Faturamento do Movimento do Celular](https://www.gsan.com.br/doku.php?id=postgres:faturamento:uc0820)**

### **[UC0840 Atualizar Conta Pré-faturada](https://www.gsan.com.br/doku.php?id=postgres:faturamento:uc0840)**

### **Termos Principais**

#### **[Faturamento](https://www.gsan.com.br/doku.php?id=ajuda:faturamento)**

Clique [aqui](https://www.gsan.com.br/doku.php?id=ajuda) para retornar ao Menu Principal do GSAN

From:

<https://www.gsan.com.br/>- **Base de Conhecimento de Gestão Comercial de Saneamento**

Permanent link: **[https://www.gsan.com.br/doku.php?id=ajuda:atualizar\\_faturamento\\_do\\_movimento\\_do\\_celular](https://www.gsan.com.br/doku.php?id=ajuda:atualizar_faturamento_do_movimento_do_celular)**

Last update: **19/06/2020 12:46**